# Die einfachste Möglichkeit Gutscheine zu verwalten:

Besprechen Sie die Gutscheinverwaltung für Ihr Geschäft bitte immer mit Ihrem Steuerberater, da es je nach Gesellschaftsform Unterschiede geben kann.

#### Gutscheinverkauf:

Legen Sie einen Artikel Gutschein ohne Mwst an. Beim Verkauf eines Gutscheines bonieren Sie diesen Artikel mit Preiseingabe und Gutscheinbetrag:

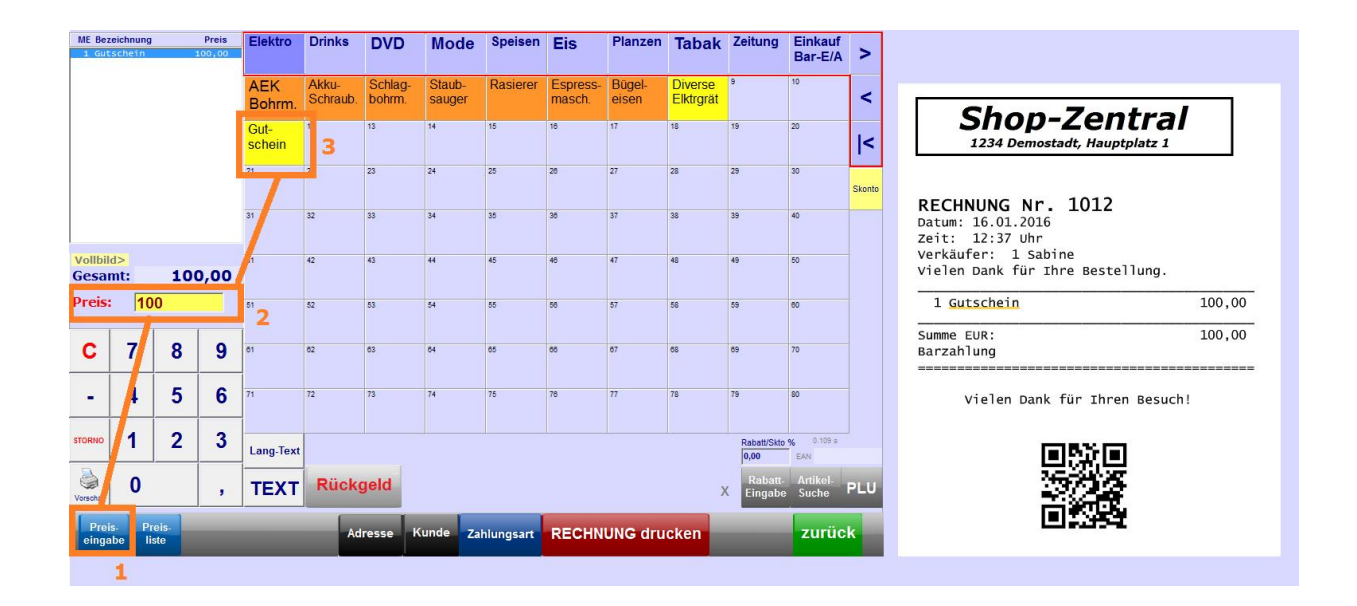

#### Gutschein einlösen:

Beim Einlösen eines Gutscheins bonieren Sie die Ware mit Mwst und dann den Gutscheinbetrag mit Minus auf den Button für Gutschein. Die Gutscheinnummer kann mit dem Button [TEXT] eingegeben werden. Für den Restbetrag wählen Sie die Zahlungsart aus:

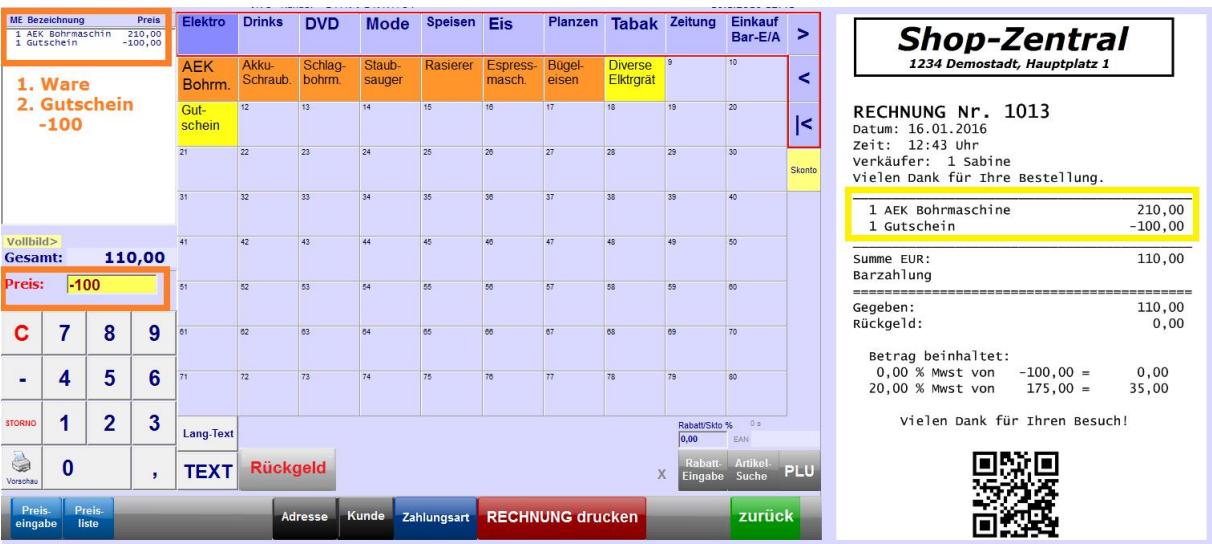

## Darstellung im Tagesbericht für den Buchhalter:

Wenn alle Gutscheine eingelöst wurden gleicht sich die Artikelgruppe Gutscheine im Zeitablauf auf 0,00 aus. An Tagen mit mehr Gutscheinverkauf als Einlösung ist der Betrag positiv, sonst negativ.

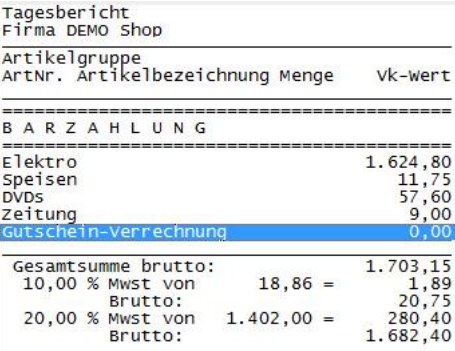

### Einstellungen in den Stammdaten unter Verwaltung:

Separate Artikelgruppe für Gutscheine anlegen:

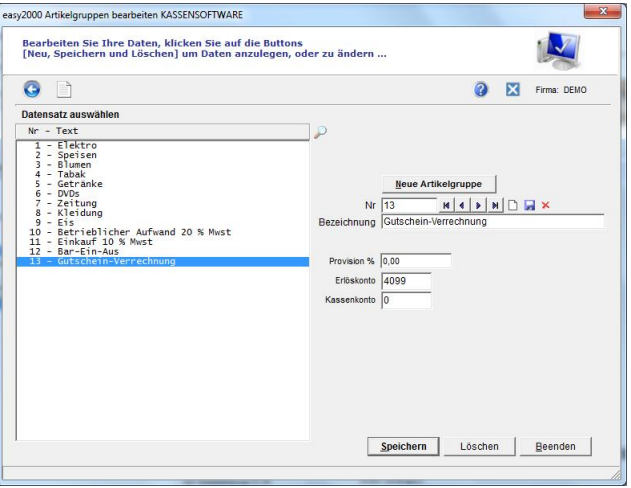

Artikel für Gutscheine mit Mehrwertsteuercode 0 ohne Mwst.:

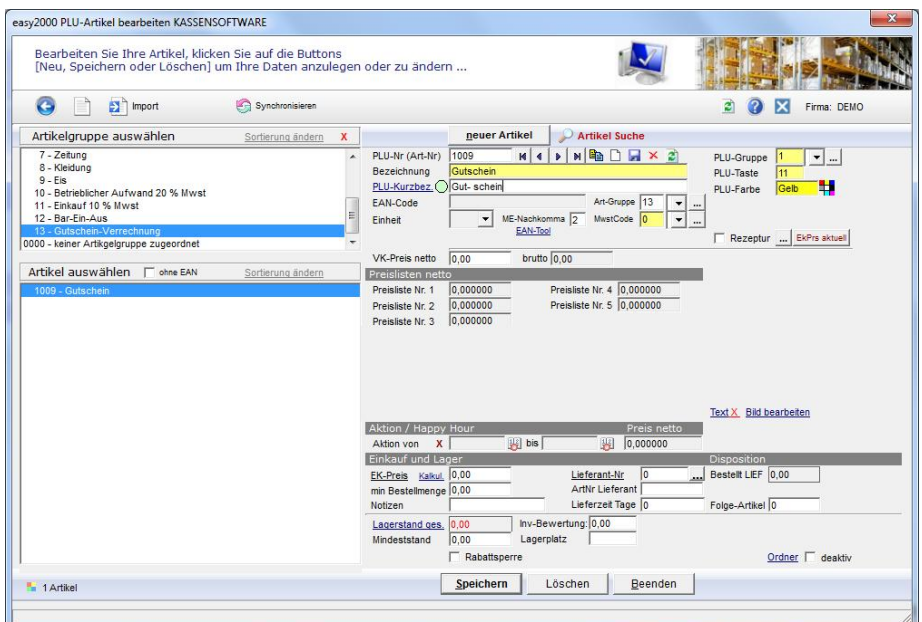